# **Service Control Unit**

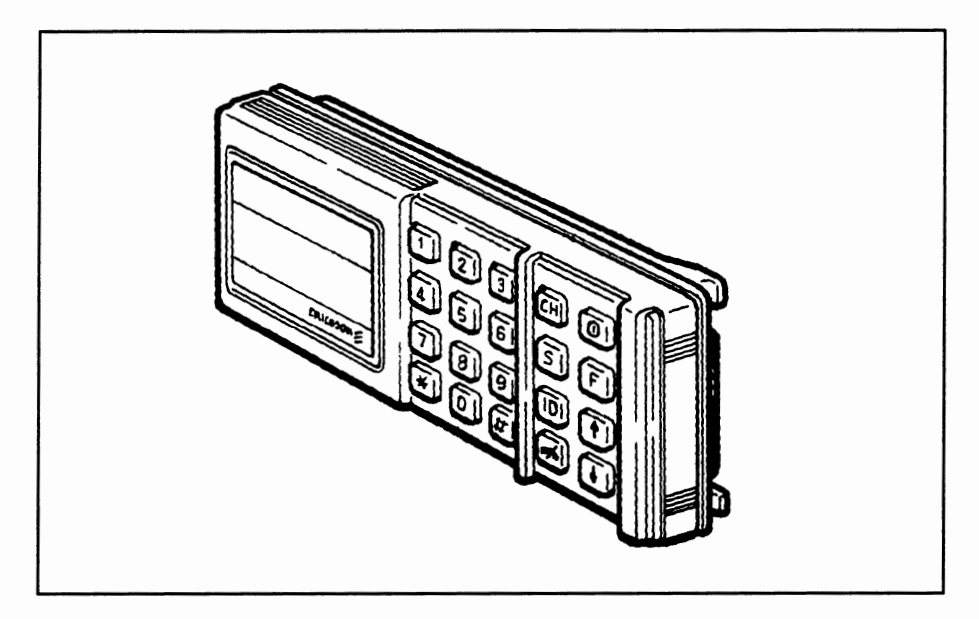

*Control Unit for radio station C700* 

# **General**

The service functions are automatically available when a certain *Service Control Unit* is connected to C700. This control unit's colour is **WHITE,**  otherwise it looks the same as the ordinary control unit. The Service Control Unit may always be connected to the C700, regardless which program version the radio station has installed.

#### *Notice:*

*The Service Control Unit must NOT be connected to the radio station F800, as this will damage the Service Control Unit seriously.* 

*A special designed test equipment is available for the F800.* 

Network signalling *is not allowed in service mode.* 

The Service Control Unit is *always* coded "D".

The Article Number of the Service Control Unit appears from the summary on page 2 in this chapter.

# **Service- and testing functions for C700**

# **General**

In this document the service- and testing functions for C700 are described. The functions, which are meant to be used both as production test and service as well as development facilities, are called service functions.

The service functions are automatically available when a *Service Control Unit* is connected to C700. (The Service Control Unit can also be simulated by a testing computer.)

With a service control unit the following functions are obtainable:

- Resetting of the locking code (Ericsson Protection Code).
- Radio Controlling; Choice of Tx-and Rx-frequencies, establish connection of the receiver, transmitting and releasing etc.
- Control of fault reports.
- Testing parts of the hardware.

*Please Observe that normal network signalling NOT can be performed when the radio station is in service mode.* 

# **Connection**

The service mode is automatically activated when a Service Control Unit is connected to C700. "SERVICE" is indicated in the display. If the radio station does not enter the service mode, switch the station off. When the display is blanked, switch the station on again.

# **lndication**

### **Normal**

The display of the control unit indicates either the Tx-or Rx-frequency in hundreds of Hz, preceded by a T or R. If anything goes wrong the display indicates:

- "R0" or "T0"  $\epsilon$  > The frequency is out of the band.
- "TMO"  $=$  > The frequency synthesizer is not locked within 40 ms.

#### **RSSI**

If the RSSI, received signal strength indication, is chosen (F205#) it is presented furthest to the right in the display.

The signal strength is indicated by the figure 0, 1 or 2.

# **Function codes**

# **General**

Concerning the *function codes 201 and 202* the frequencies can be specified with arbitrary number of figures. The radio station will round off to the nearest frequency within the band by itself. For example will F201 \*8# lead toa frequency adjustment of 80 MHz on a 80 MHz radio station (C702). lf the frequency is specified to zero (0) it implies the Tx- and Rx-frequencies are set at the same value.

# **Basic functions**

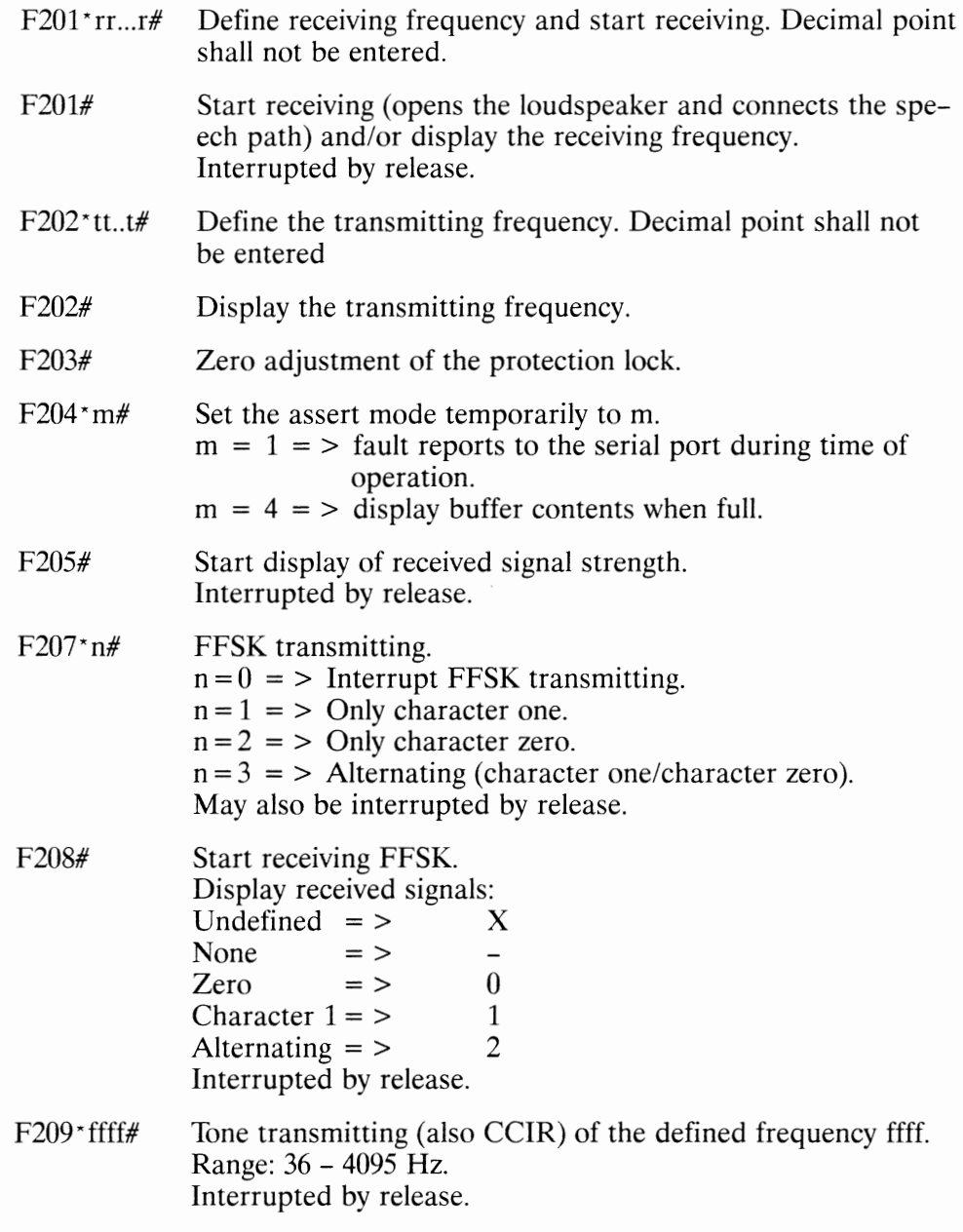

# *Basic fanctions, continued*

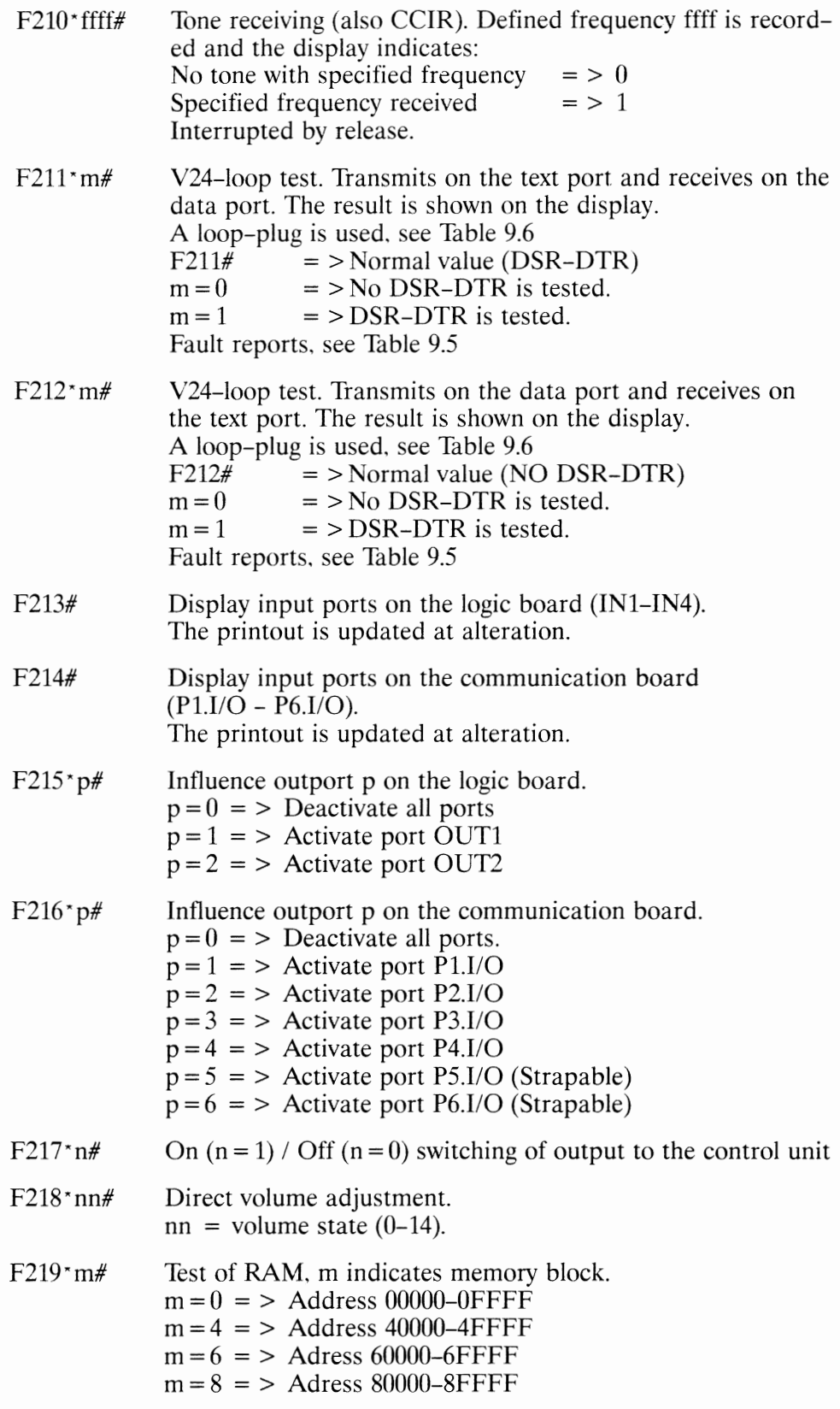

# **Production functions**

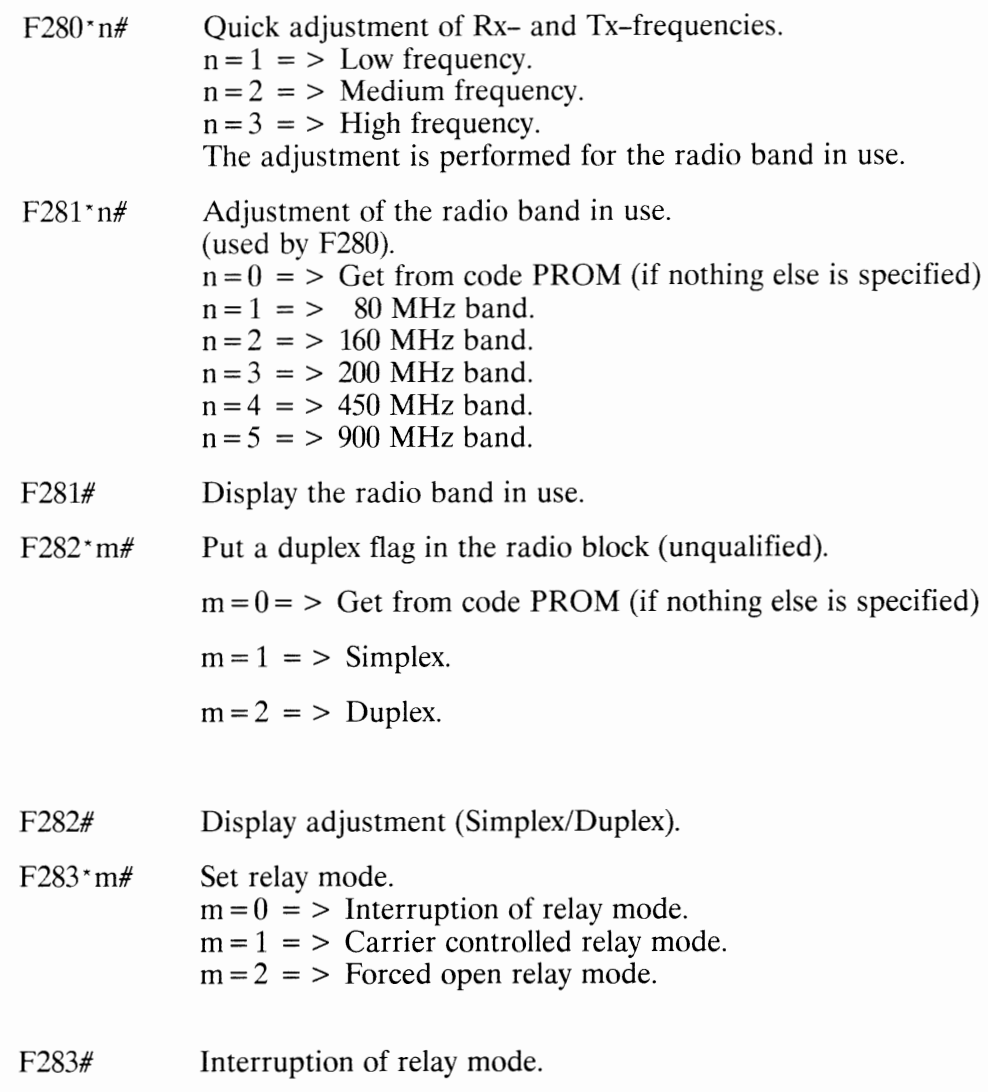

 $\cdot$ 

# **Common function codes (MRS)**

| Syntax            | Function                                    |
|-------------------|---------------------------------------------|
| $F-/-$            | Transmit "Who-has-called?" - code           |
| F0#               | External call indication on/off             |
| F1*ch. group No.# | Change channel group*)                      |
| F2#               | Squelch on/off                              |
| F3#               | Transmit block on/off                       |
| F4#               | Paging $*$ )                                |
| F5#               | Code lock $*)$                              |
| F7#               | Display "Who-has-called?" *)                |
| F9#               | Scanning of alarm transmitter on/off        |
| $F15*nnnnn#$      | Start listening for subscriber number nnnnn |
| F15#              | Stop listening for subscriber number        |
| F25#              | Control unit light on/off *)                |
| F26#              | Set volume strength *)                      |
| F35#              | Change transmitter output power *)          |
| $F51$ *n*n#       | Set abbreviated number *)                   |
| $F52 \times n#$   | Display abbreviated number *)               |
| $F53\text{*}n\#$  | Set group number $1^*$ )                    |
| $F54\text{*}n#$   | Set group number $2^*$ )                    |
| $F55*n#$          | Set group number $3$ *)                     |
| F56#              | Display group number 1-3.                   |
|                   | Step with up/down buttons *)                |
| F60#              | Scanning carrier, open monitoring *)        |
| F70#              | Save function settings *)                   |
| $F77 \times n#$   | Set destination for status *)               |
| $F78 \times n#$   | Display destination for status $*)$         |
| $F79$ *g*n*n#     | Exchange of protection code *)              |
| $F80*if$          | Set temporarily individual number *)        |
| F81#              | Display temporarily individual number *)    |
| $F82^n n#$        | Set ordinary call number *)                 |
| F83#              | Display ordinary call number *)             |
| F84*n#            | Set variable call number *)                 |
| F85#              | Display variable call number *)             |
| $F91\text{*}n#$   | Set paging number *)                        |
| F92#              | Display paging number *)                    |
| $F93*n#$          | Set ordinary alarm transmitter number *)    |
| F94*n#            | Set temporarily alarm transmitter number *) |
| F95*n#            | Set test number *)                          |
| F96#              | Read alarm transmitter number *)            |

*Table 9.1 Available function codes at service.* 

\*) *See the User's Manual for C700 MRS.* 

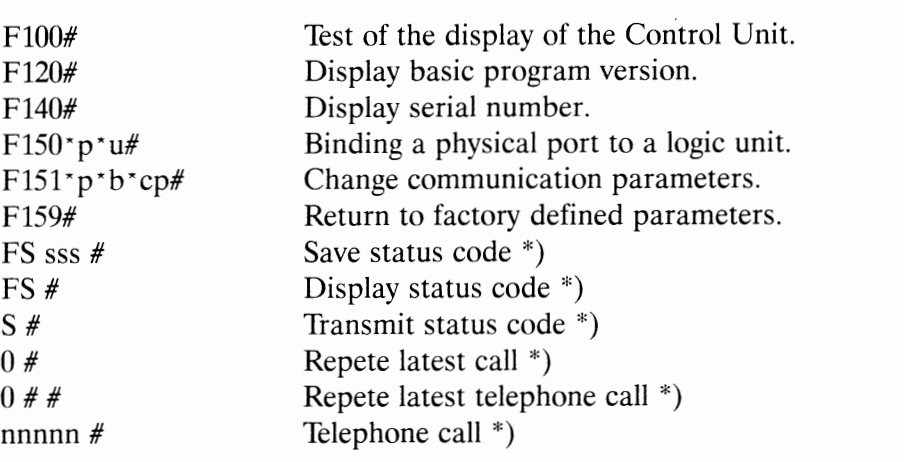

*Available function codes at service, continued* 

*\*) See the User's Manual for C700 MRS.* 

# **Physical port - logic unit**

The connector P801 (V24) includes two physical ports (pin 4-5 and pin 12-13). These ports can be set up for many different logic devices. Table 9.2 shows all predefined logic devices with their numbers and protocols and examples of recommended equipment. Table 9.3 shows a summary of communication parameters.

*Table 9.2 Summary of the logic devices which can be defined to the two physica! ports.* 

| No.            | Logic unit     | Protocol         | Accessories |
|----------------|----------------|------------------|-------------|
| 1              | Printer        | Ericsson         | $EPU$ 40    |
| 2              | Printer        | Ericsson         |             |
| $\overline{4}$ | Terminal       | $MASC **$        |             |
| 5              | Terminal       | MASC **) MDT 100 |             |
| 6              | VT100 terminal | <b>ANSI</b>      |             |
| 7              | VT100 terminal | <b>ANSI</b>      |             |
| 8              | Text display   | Ericsson         | $EDU$ 40    |
| 9              | Text display   | Ericsson         | $EDU$ 40    |

\*\*) Mobitex ASynchronous Communication

The difference between logic devices number 1 and 2 (Tables 9.4 and 9.5) is that the communication parameters are configurable for number 2. The same is valid for number 4 and 5. where the parameters are configurable for number 5.

Logic devices number 6 and 7 have no differences between the protocols, neither between number 8 and 9.

#### **Display binding between physical port and logic unit**

Enter F150  $\cdot$  1  $\#$ . This will show the logic unit defined to port 1.

For example, if the display shows 1 2 it means that port 1 is defined to printer EPU 40, where the communication parameters *may* be set to other than default.

# **Binding a physical port to a logic unit**

Enter F150 • *physical port* • */ogic unit #* .

Example; connect a text display to port 2

Enter F150  $*$  2  $*$  8 #.

#### **OBSERVE: To** save **the binding the radio station must be shut off and then restarted** !

# **Communication parameters**

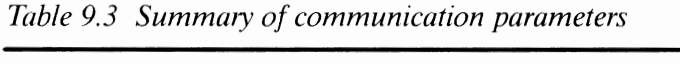

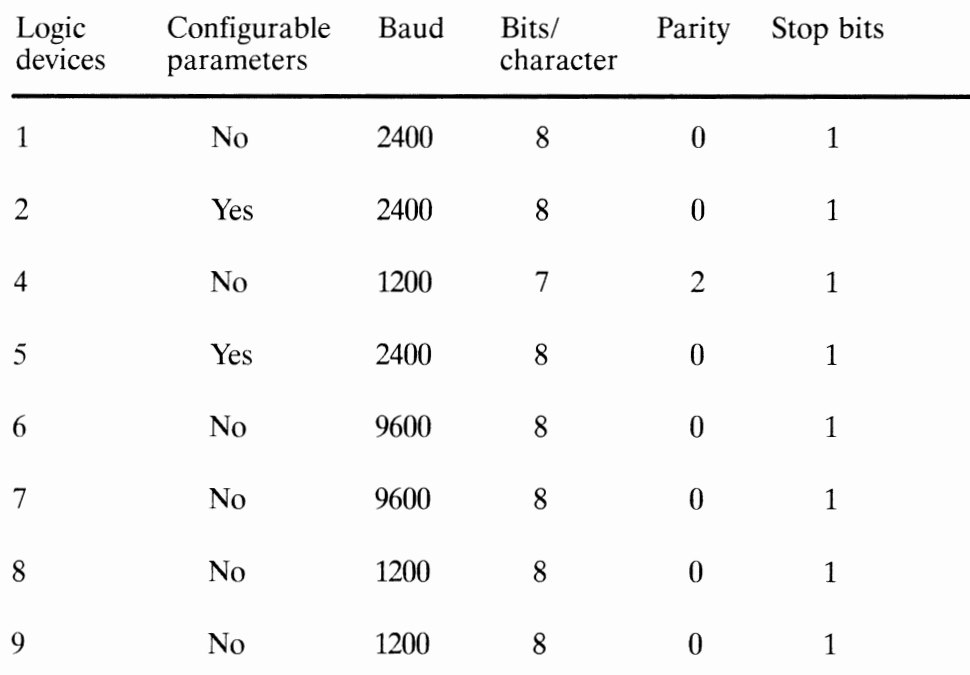

These values are default when the radio modem is delivered from the factory. Note that the communication parameters can differ if the radio station is coded for a specific customer.

#### **Communication parameter syntax**

*Table 9.4 Communication parameter syntax* 

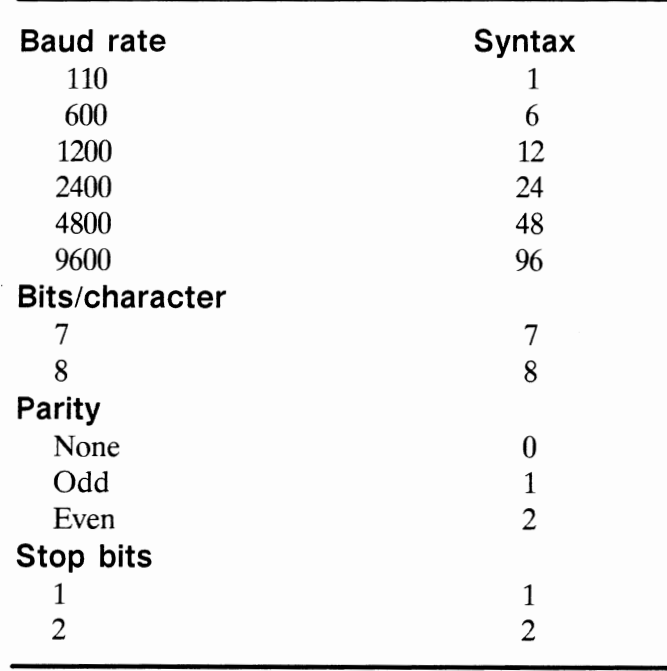

#### **Display communication parameters**

Enter F151  $\cdot$  1 #. This will show the parameters of port 1.

For example, if the display shows 1 24 801 it means; port 1 2400 baud 8 bits/character no parity 1 stop bit

#### **Set communication parameters**

Setting the communication parameters demand for logic devices number 2 or 5 to be selected.

Enter F150 \* *physical port* \* *2 or* 5 *#* .

Enter F151 \* *physical port* \* *baud* \* *bits/character parity stop bits #.* 

**PLEASE OBSERVE: To** save **the binding the radio station must be shut off and then restarted** !

#### **Return to factory defined parameters**

Enter F159 *#.* Switch off and on. Both physical ports are now set to the factory defined set-up.

# **V24 loop test**

With the function code  $F211$ <sup>\*</sup>m# the V24-loop test is performed. It transmits on the text port and receives on the data port. The result is shown on the display.

A loop-plug is used, see Table 9.6  $F211#$  = > Normal value (DSR-DTR)  $m = 0$  = > No DSR-DTR is tested.  $m = 1$  = > DSR-DTR is tested. Fault reports, see Table 9.5

With the function code F212<sup>\*</sup>m# an alternative V24-loop test is performed. Transmitting occurs on the data port and receiving on the text port. The result is shown on the display.

A loop-plug is used, see Table 9.6

F212# = > Normal value (NO DSR-DTR)<br>m = 0 = > No DSR-DTR is tested.

- $m = 0$  = > No DSR-DTR is tested.<br> $m = 1$  = > DSR-DTR is tested.
- $=$  > DSR-DTR is tested.

Fault reports, see Table 9.5

*Table 9.5 Results in the V24-test.* 

| Display       | Result                                            |
|---------------|---------------------------------------------------|
| $V24$ OK      | Testing successful.                               |
| <b>V24 E0</b> | Time-out. No data received within specified time. |
| V24 E1        | Incorrect input parameters to the test function.  |
| V24 E2        | Received data don't match transmitted data.       |
| V24 E3        | Unable to open V24 port for receiving.            |
| V24 E4        | Unable to open V24 port for transmitting.         |
| V24 E5        | Unable to start receiving.                        |
| V24 E6        | Unable to start transmitting.                     |

### **Loop-plug for V24 loop test**

*Table 9.6 Interconnection of pins in the V24-connector (P801).* 

| Signal              | $P801$ (pin) | <b>Note</b>        |
|---------------------|--------------|--------------------|
| TXD <sub>1.0</sub>  | 3            | Pin $3$ and $10$   |
| RXD2.I              | 10           | are interconnected |
| TXD <sub>2</sub> .O | 11           | Pin 11 and $2$     |
| RXD1.I              | 2            | are interconnected |
| DTR <sub>1.</sub> O | 5            | Pin $5$ and $12$   |
| DSR <sub>2.I</sub>  | 12           | are interconnected |
| DTR <sub>2.</sub> O | 13           | Pin $13$ and $4$   |
| DSR <sub>1.I</sub>  | 4            | are interconnected |